<span id="page-0-0"></span>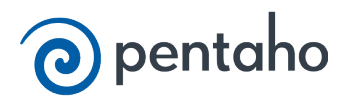

## **Contents**

#### **Pentaho Data Integration**

**[Pentaho Data Integration](#page-1-0)**

**[Evaluate and Learn Pentaho Data Integration](#page-2-0)**

**[Develop Your DI Solution](#page-7-0)**

**[Go Live for Production - DI](#page-11-0)**

**[Commonly-Used PDI Steps and Entries](#page-14-0)**

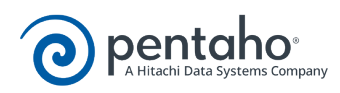

## **Pentaho Data Integration**

<span id="page-1-0"></span>Pentaho Data Integration is a robust extract, transform, and load (ETL) tool that you can use to integrate, manipulate, and visualize your data. You can use PDI to import, transform, and export data from multiple data sources, including flat files, relational databases, Hadoop, NoSQL databases, analytic databases, social media streams, and operational stores. You can also use PDI to clean and enrich the data, move data between databases, and to visualize your data.

- **[Evaluate and Learn Pentaho Data Integration](#page-2-0)**
- **[Develop Your DI Solution](#page-7-0)**
- **[Go Live for Production DI](#page-11-0)**

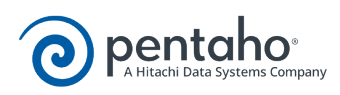

# **Evaluate and Learn Pentaho Data Integration**

<span id="page-2-0"></span>As you explore Pentaho Data Integration, you will be introduced to the major components, watch videos, work through hands-on examples, and read about the different features. Go at your own pace. Feel free to dig into the documentation or to contact Pentaho [sales support](http://www.pentaho.com/services) if you have questions.

The PDI evaluation track is divided into several parts.

- [PDI Basics](#page-2-1)
- [Get Acquainted with Spoon](#page-2-2)
- [Build Transformations and Jobs](#page-3-0)
- **[Explore Big Data and Instaview](#page-4-0)**
- [Learn About Kitchen, Pan, and Carte](#page-6-0)

#### <span id="page-2-1"></span>**PDI Basics**

This section familiarizes you with PDI and introduces you to basic terminology and concepts. Then, you learn how to start and configure Spoon and take a spin through the interface.

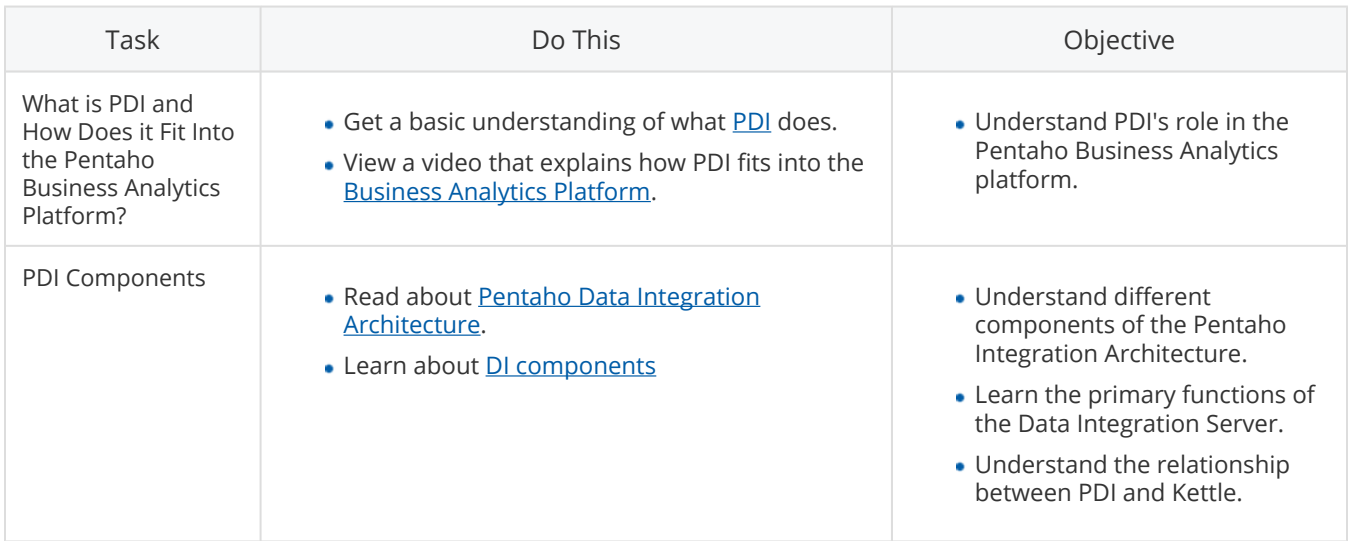

Table 1. PDI Basics Checklist

#### <span id="page-2-2"></span>**Get Acquainted with Spoon**

Spoon is the PDI design tool. In this section you will set up Spoon, take a tour of the Spoon interface, and learn about the different Spoon perspectives.

Table 2. Get Acquainted with Spoon Checklist

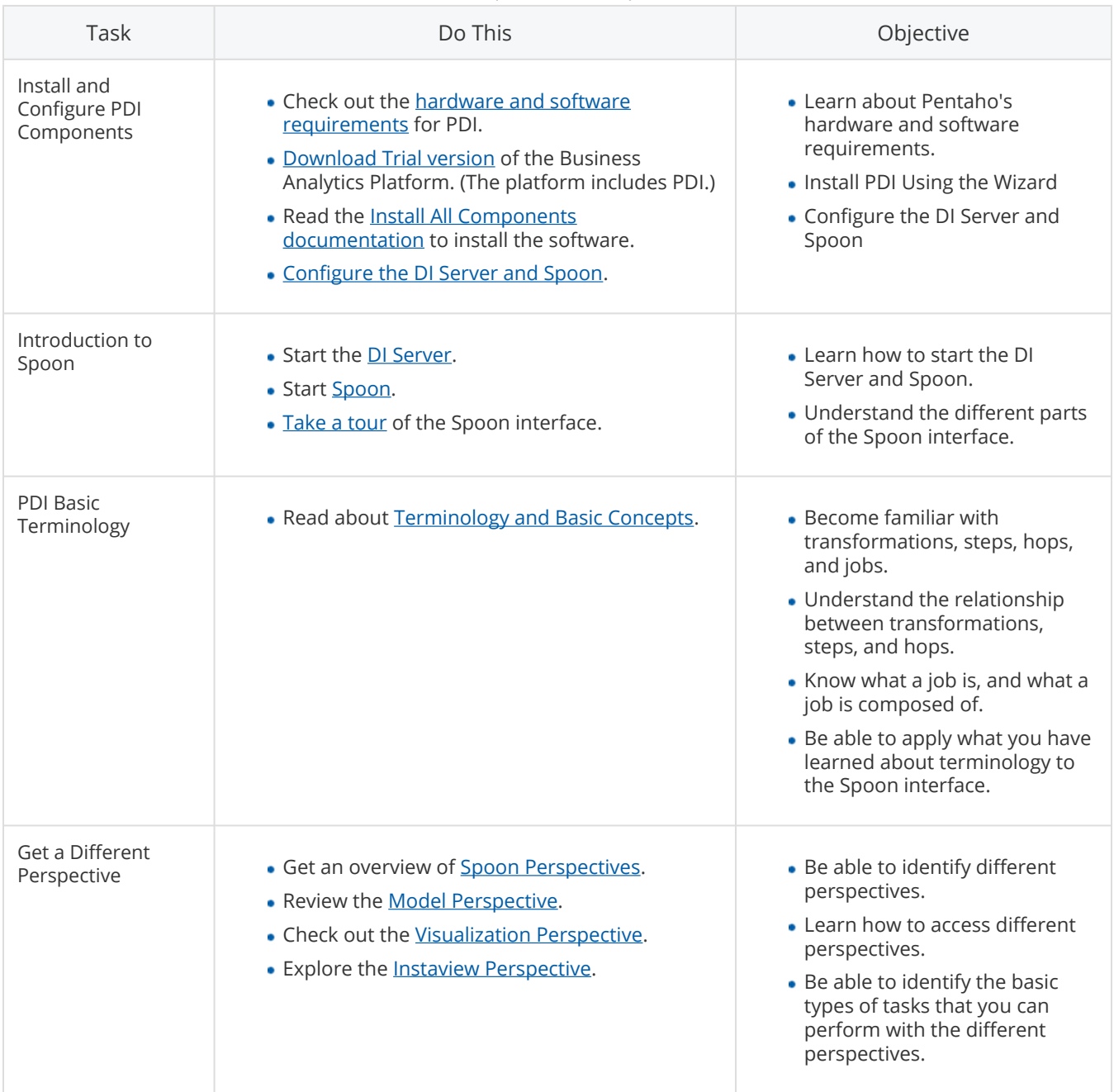

## <span id="page-3-0"></span>**Build Transformations and Jobs**

Now that your environment is set up and you are familiar with Spoon, you are ready to build transformations and jobs. Work through the tutorial in this section.

Table 3. Create Your First Checklist

| Task                                                            | Do This                                                                                                    | Objective                                                                                                    |
|-----------------------------------------------------------------|----------------------------------------------------------------------------------------------------|----------------------------------------------------------------------------------------------------|
| Create Your First<br>Transformation                             | . Work through the exercise on Creating a<br>Transformation that involves a flat file. Click<br>through the links that are on the bottom of the<br>page to complete the exercise.<br>• Save the exercise. | • Learn how to retrieve data<br>from a flat file using an Input<br>step.<br>• Apply filters and to create a<br>hop.<br>• Load data into a relational<br>database and learn how to test<br>database connections.<br>• Follow an example on how to<br>resolve missing information.<br>• Run the transformation. |
| Create a Job                                                    | • Create a job to execute the transformation.                                                                                                    | • Be able to articulate why you<br>would create a job.<br>• Create a job for a<br>transformation.                                                                                                    |
| Schedule a Job                                                  | • Schedule a job to execute the transformation at<br>a later time.                                                                                                    | · Schedule a job.                                                                                                    |
| Learn more<br>about commonly-<br>used steps and job<br>entries. | Review commonly-used steps and job entries.<br>$\bullet$                                                                                                    | There are over 330 available<br>$\bullet$<br>job entries and<br>transformation steps. There is<br>a step for virtually anything<br>that you want to do. But,<br>when you are learning about<br>PDI, it is helpful to review the<br>most commonly-used steps<br>and entries.                                   |

## <span id="page-4-0"></span>**Explore Big Data and Instaview**

In this section, you will learn how to use transformation steps to connect to a variety of Big Data data sources, including Hadoop, NoSQL, and analytical databases such as MongoDB. You can then try working through the detailed, step-by-step tutorials, and peruse the out-of-the-box steps that Spoon provides. You will walk through an example of how to use Instaview. Then, you will have an opportunity to move beyond the basics and learn how to edit transformations and metadata models.

Table 4. Explore Big Data and Instaview Checklist

| Task                                                                | Do This                                                                                                    | Objective                                                                                                    |
|---------------------------------------------------------------------|----------------------------------------------------------------------------------------------------|----------------------------------------------------------------------------------------------------|
| What is Big Data?                                                   | . Watch one of our Big Data Videos.<br>· Read about Hadoop Resources.                                                                                        | • Gain an overview of Big Data<br>and PDI.<br>• Check out Cassandra, Splunk,<br>MongoDB, and Hadoop Big<br>Data resources.                                                                                                    |
| What is Instaview?                                                  | • Learn about <b>Instaview</b> in this video.                                                                                                    | • Gain an overview of instaview<br>and understand when you<br>might use it.                                                                                                    |
| Introduction to DI<br>Big Data Steps and<br>Transformations         | • Find out what Big Data steps are available, out-<br>of-the-box.                                                                                            | • Review available Big Data<br>transformation steps.<br>• Review Big Data job steps.<br>• Review the YARN steps.                                                                                                    |
| Configure a<br>Hadoop Distribution                                  | Find out which Hadoop Distributions are<br>available and how to configure them. (Note,<br>you should already have a cluster set up to<br>perform this task.) | • Configure a<br>Hadoop Distribution.<br>Pentaho's Big Data adaptive<br>$\bullet$<br>layer supports over 20 different<br>versions of popular Hadoop<br>distributions such as Apache,<br>Cloudera, Hortonworks, MapR,<br>and Intel.                                                                     |
| PDI, Hadoop,<br>Cassandra,<br>MongoDB, and<br><b>MapR Tutorials</b> | . Work through Big Data Tutorials.                                                                                                    | • Explore how to load, transform,<br>extract, and report on data in a<br>Hadoop and MapR clusters.<br>• Learn how to write and read<br>data to and from Cassandra,<br>and how to create reports.<br>• Learn how to create MongoDB<br>reports and how to read and<br>write data to and from<br>MongoDB. |
| Use and Configure<br>Instaview                                      | • Get hands on experience with Instaview taking<br>a tour.                                                                                                   | • Connect to data<br>• Create an analyzer report.<br>• Correct data quality and adding<br>filters.<br>• Open, save, and close Instaview<br>• Edit data sources and manage<br>visualizations.                                                                                                    |
| Beyond the Basics:<br>Edit<br>Transformations                       | • Edit Transformations and Metadata Models.                                                                                                    | • Edit data transformations                                                                                                    |

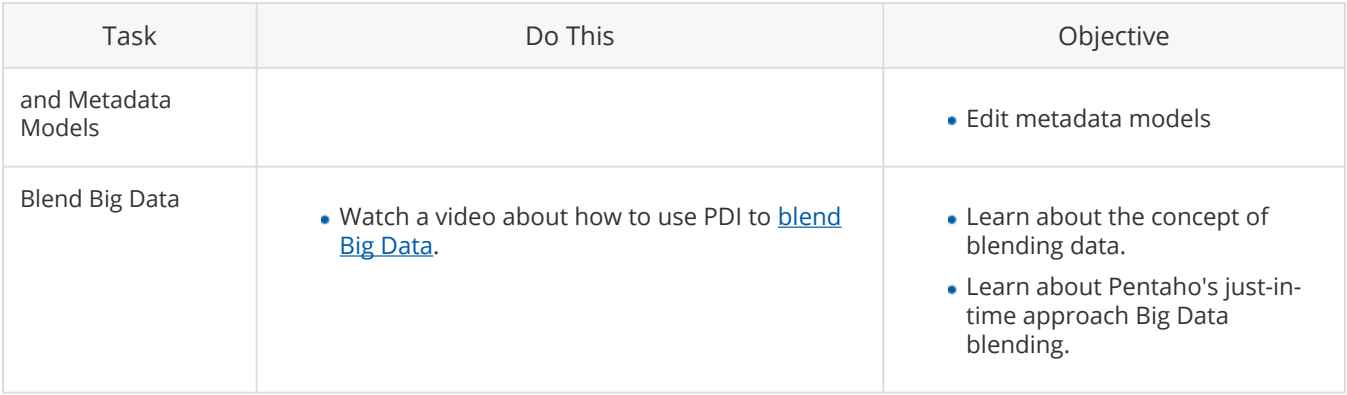

#### <span id="page-6-0"></span>**About Kitchen, Pan, and Carte**

These lessons provide an overview of Kitchen and Pan, which are command lines tool for executing jobs and transformations modeled in Spoon. You will also learn about Carte, which is a web server that enables remote execution of jobs and transformations.

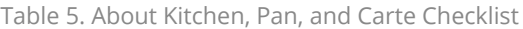

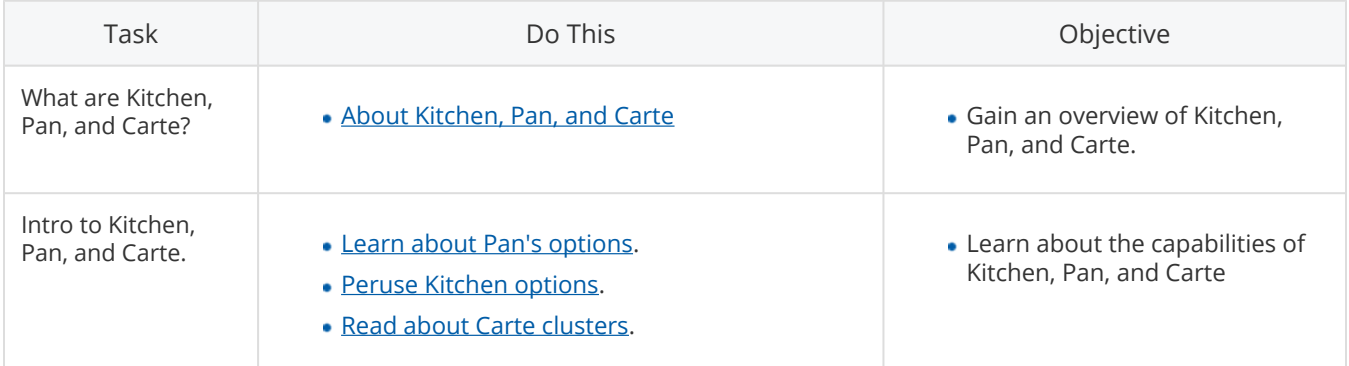

#### **Learn More**

Now that you have completed an initial evaluation of PDI, dig a little deeper. Find out how to:

- Use new steps and entries, like [R Script Executor](http://wiki.pentaho.com/display/EAI/R+script+executor), [Pentaho MapReduce,](http://wiki.pentaho.com/display/EAI/Pentaho+MapReduce) and [Kettle Clustering on YARN](http://wiki.pentaho.com/display/EAI/Start+a+PDI+Cluster+on+YARN).
- [Create other DI Solutions](https://help.pentaho.com/Documentation/5.1/0L0/0Y0/000).
- [Administer PDI](https://help.pentaho.com/Documentation/5.1/0P0/0U0/000).
- Integrate with different security protocols, like [Pentaho Security](https://help.pentaho.com/Documentation/5.1/0H0/060/010/040/000), [LDAP, MSAD, and Kerberos.](https://help.pentaho.com/Documentation/5.1/0P0/0W0)
- Use [Agile BI to create reports.](https://help.pentaho.com/Documentation/5.1/0J0/0C0/050)
- Import predictive analytic models into PDI by watching our [predictive analytics](http://www.pentaho.com/resources/videos/111/operationalizing-predictive-analytics/) video.

#### **Next Steps**

- Contact Pentaho [sales support](http://www.pentaho.com/services) to learn more about how Pentaho can be customized to meet your needs. The flexibility of PDI means that you can explore, process, transform, export, and visualize data in a variety of ways.
- Check out the [DI Development](#page-7-0) workflow.

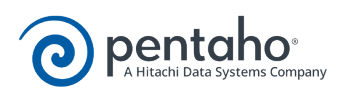

# **Develop Your DI Solution**

<span id="page-7-0"></span>This workflow helps you to set up and configure the DI development and test environments, then build, test, and tune your Pentaho DI Solution prototype. This process is similar to the Trial Download Evaluation experience, except that you will be completely configuring the DI server and working with your own ETL developers. If you need extra help, [Pentaho professional services](http://www.pentaho.com/services) is available. The end result of this is to learn DI implementation best practices and deploy your DI solution to a production server. Most development and testing for DI occurs in Spoon.

Before you begin developing your DI solution, we recommend that you attend [Pentaho training classes](http://www.pentaho.com/service/training) to learn how to install and configure the DI server, as well as how to develop data models.

This section is grouped into five parts that guide you along the happy path for the development of your DI solution.

- [Design Solution](#page-7-1)
- **[Set Up Development and Test Environments](#page-8-0)**
- **[Build and Test Solution](#page-8-1)**
- [Tune Solution](#page-10-0)
- [Test Solution Quality](#page-0-0)

These parts are iterative and you might bounce between them during development. For example as you tune a job, you might find that although you have built a solution that produces the right results, it takes a long time to run. So, you might need to rebuild and test a transformation to improve efficiency, and then retest it.

#### <span id="page-7-1"></span>**Design DI Solution**

Design helps you think critically about the problem you want to solve and possible solutions. Consider these questions as you gather your requirements and design the solution.

- Output: What does the overall solution look like? What questions are posing and how do you want the answers formatted?
- Data Sources: What type(s) of data sources are you querying? Where are they located? How much data do you need to process? Are you using Big Data? Are you using relational or non-relational data sources? Will you have a target data source? If so, where are they located?
- Content/Processing: What data quality issues do you have? How is the input data mapped to the output data? Where do you want to process the content, in PDI or in the data source? How hardware will you include in your development environment? Will you need one or more quality assurance test environments or production environments?

Also, consider templates or standards, naming conventions, and other requirements of your end users if you have them. Consider how you will back up your data as well.

#### <span id="page-8-0"></span>**Set Up Development Environment**

Setting up the environment includes installing and configuring PDI on development computers, configuring clustering if needed, and connecting to data sources. If you have one or more quality assurance environments, you will need to set those up also.

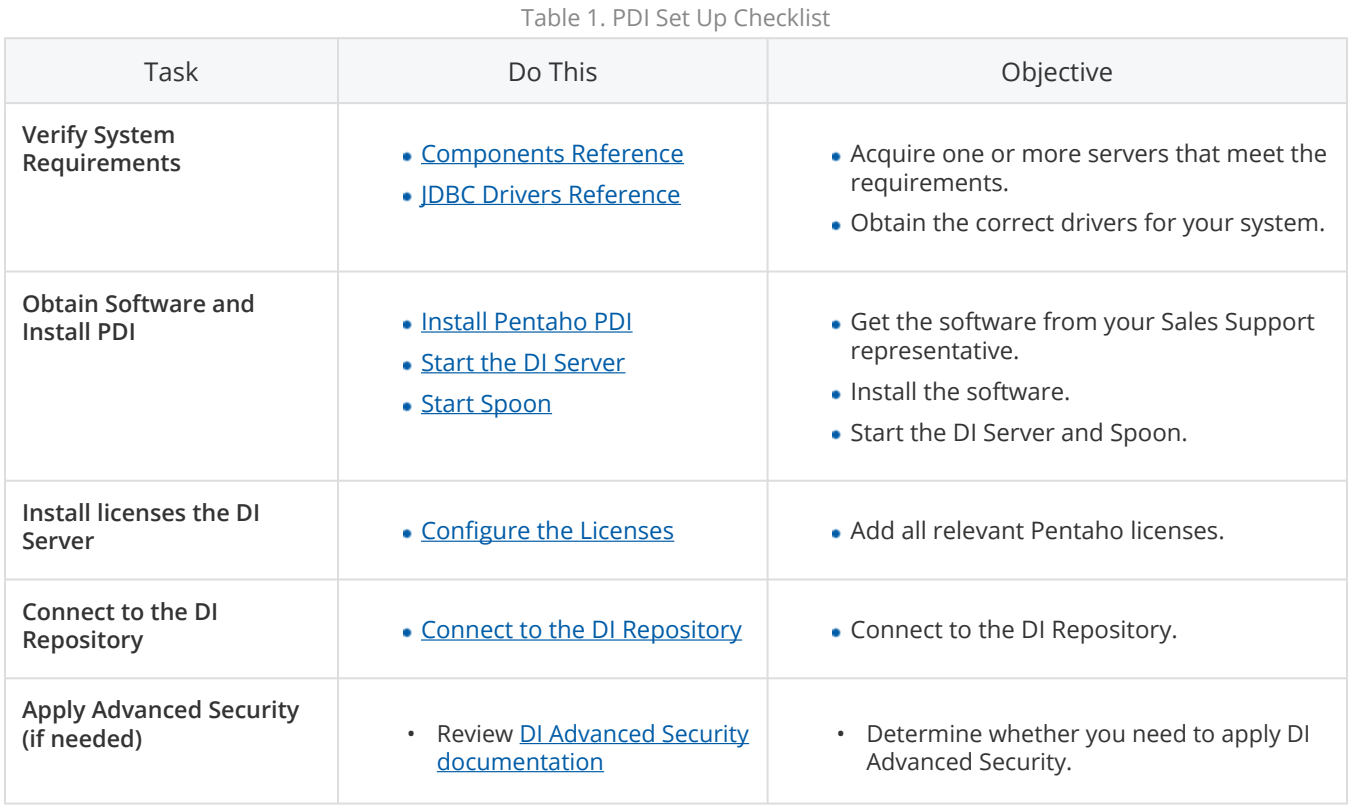

#### <span id="page-8-1"></span>**Build and Test Solution**

During this step, you develop transformations, jobs, and models, then test what you have developed. You will tune the transformations, jobs, and models for optimal performance.

Development occurs in the Spoon design tool. Spoon's streamlined design tightly couples the build and test activities so that you can easily perform them iteratively. Spoon has perspectives help you perform ETL and visualize data. Spoon also provides a scheduling perspective that can be used to automate testing. Testing encompasses verifying the quality of transformations and jobs, reviewing visualizations, and debugging issues. One common method of testing is to include steps in a transformation or job that calculate hash totals, checksums, record counts, and so forth to determine whether data is being properly processed. You can also visualize your data in analyzer and report designer and review the results as you develop. This can not only

help you find errors and issues with processing, but can help you get a jump on user acceptance testing if you show these reports to your customers or business analysts to get early feedback.

One basic question, is how to determine the numbers of transformations and jobs needed, as well as the order in which they should be executed. A good rule of thumb is to create one transformation for each combination of source system and target tables. You can often identify combinations in your mapping documents. Once you've identified the number of transformations that you need, you can use the same process to determine that number of jobs that you need. When considering the order of execution for transformations and jobs, consider how referential integrity is enforced. Run target table transformations that have no dependencies first, then run transformations that are depend on those tables next, and so forth.

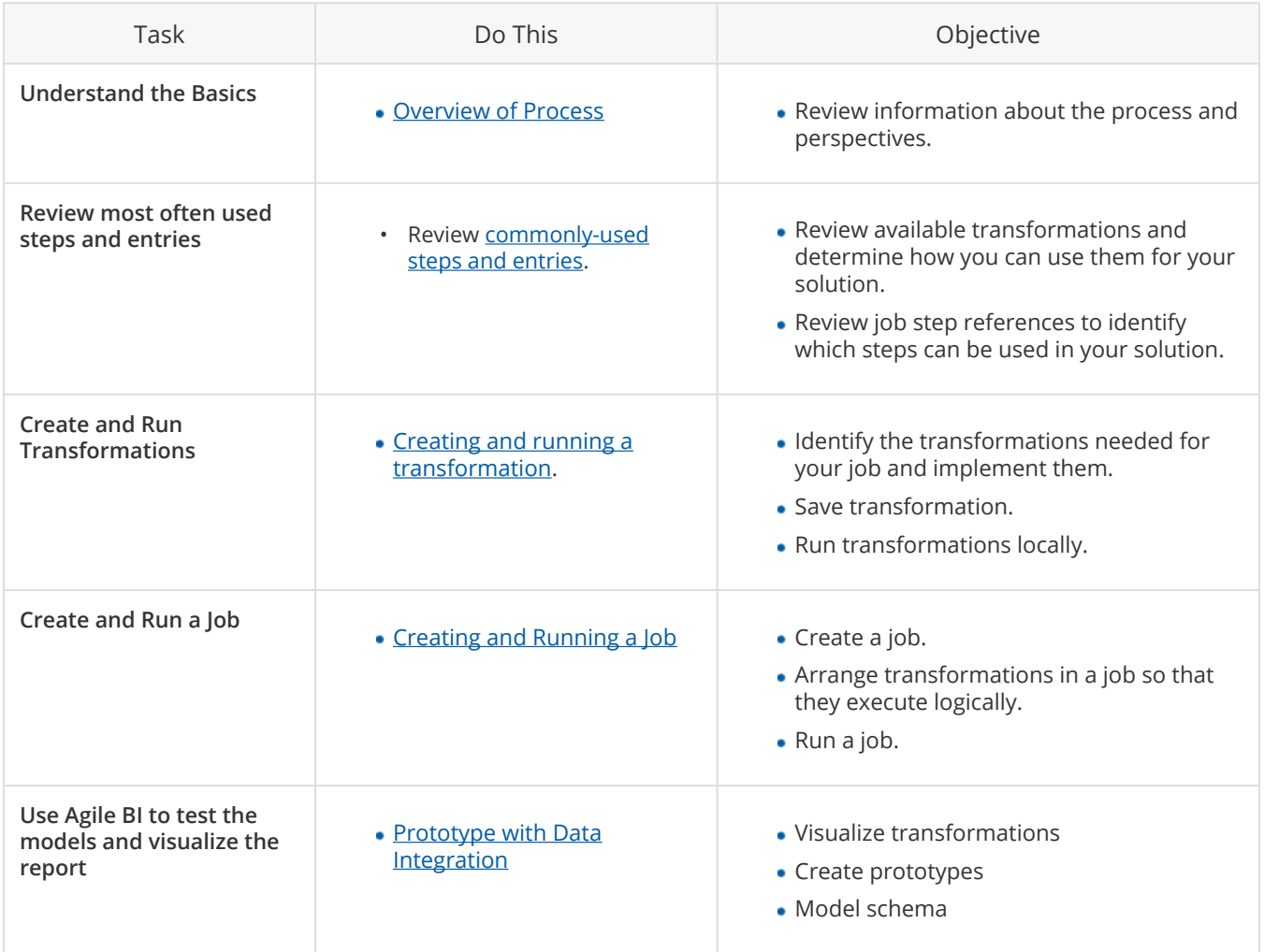

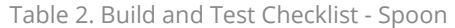

You can also choose to primarily use Instaview, which is a perspective in Spoon, to build and test solutions.

Table 3. Build and Test Checklist - Instaview

| Task                          | Do This                    | Objective                     |
|-------------------------------|----------------------------|-------------------------------|
| <b>Connect to Data Source</b> | • Connect to a Data Source | • Connect to Data Source      |
| Create an Analyzer Report     | • Create Analyzer Reports  | • Create an Analyzer Report.  |
| <b>Apply Filters</b>          | • Apply Filters            | • Filters are applied.        |
| <b>Create Visualizations</b>  | • Create Visualizations    | • Visualizations are created. |

## <span id="page-10-0"></span>**Tune Solution**

Fine tune transformations and jobs to optimize performance. This involves using various tools such as the DI Operation and Audit Mart to determine where bottlenecks or other performance issues occur, and addressing them.

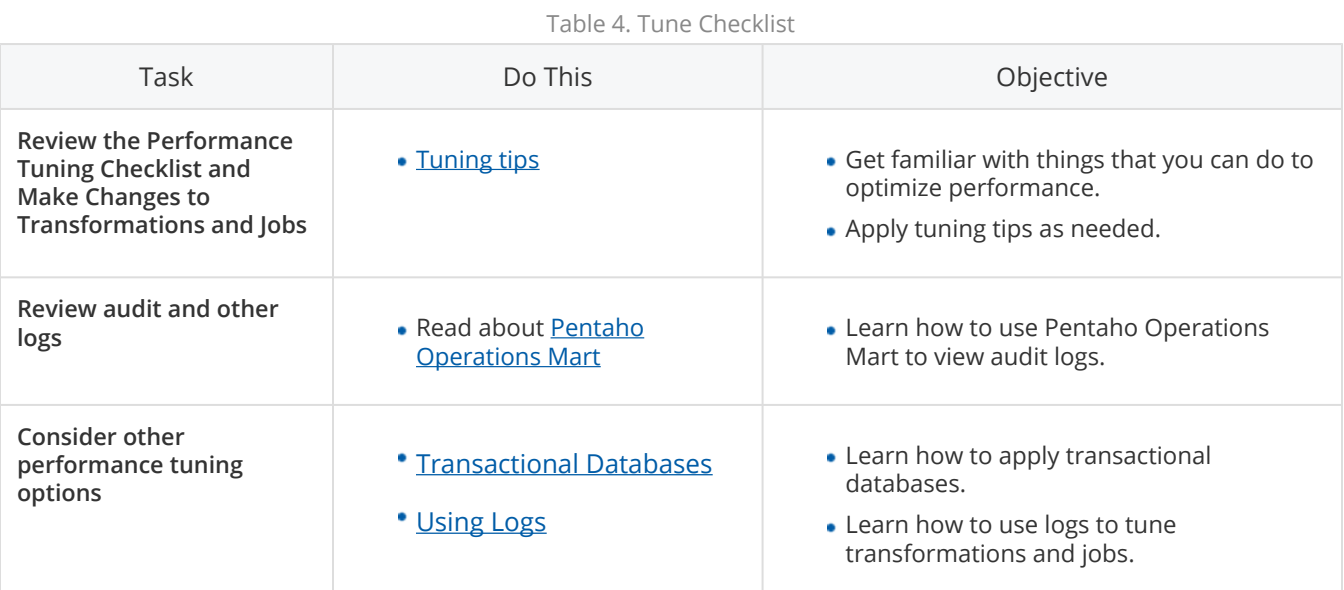

## **Next Steps**

• Prepare to [Go Live for Production](#page-11-0).

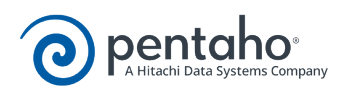

# **Go Live for Production - DI**

<span id="page-11-0"></span>Go Live is the process by which you migrate a prototype to production. This process is divided into four parts.

- **[Set Up Development and Test Environments](#page-11-1)**
- [Deploy Solution](#page-12-0)
- **[Secure and Tune Solution](#page-12-1)**
- [Schedule Runs](#page-12-2)

#### <span id="page-11-1"></span>**Set Up Production Environment**

Setting up the environment includes installing the software on production computers, configuring clustering, and connecting to data sources. To set up the environment, install and configure the DI Server, Spoon, and any plugins required. Then set up data sources and clusters.

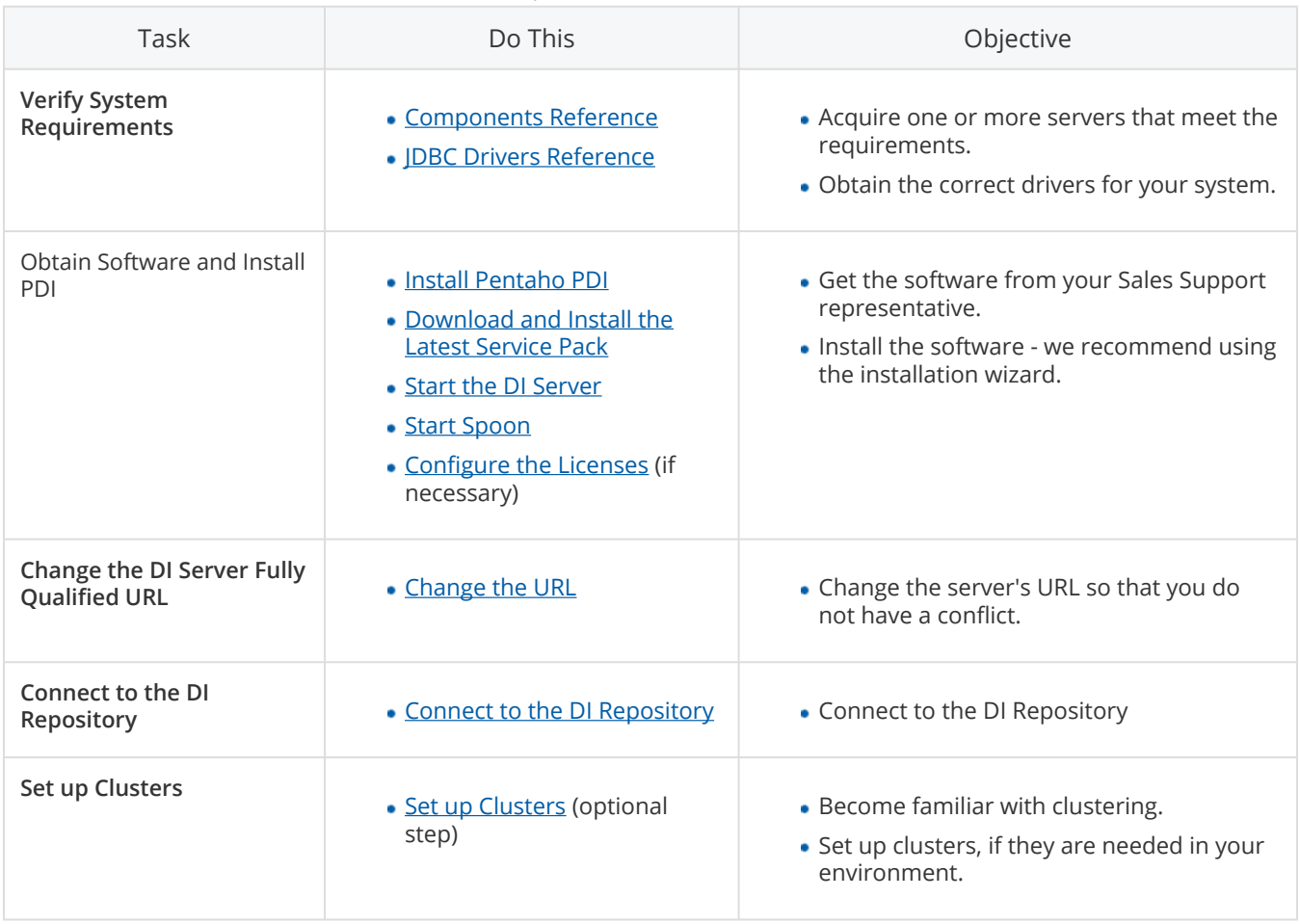

#### Table 1. Set up Production Environment Checklist

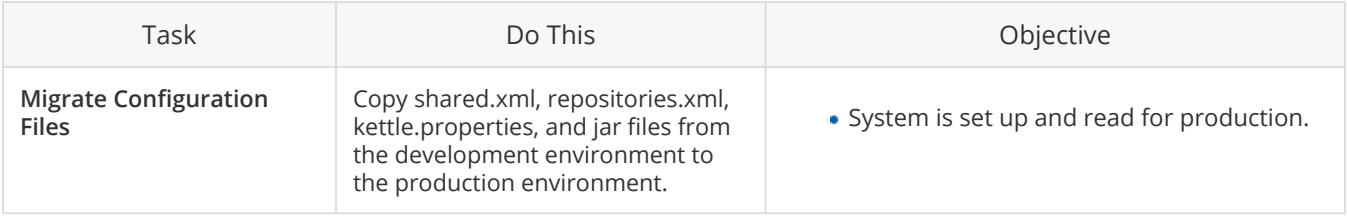

# <span id="page-12-0"></span>**Deploy Solution**

Export solutions from the DI Repository that is in the development or test environments, to the DI Repository that is in the production environment.

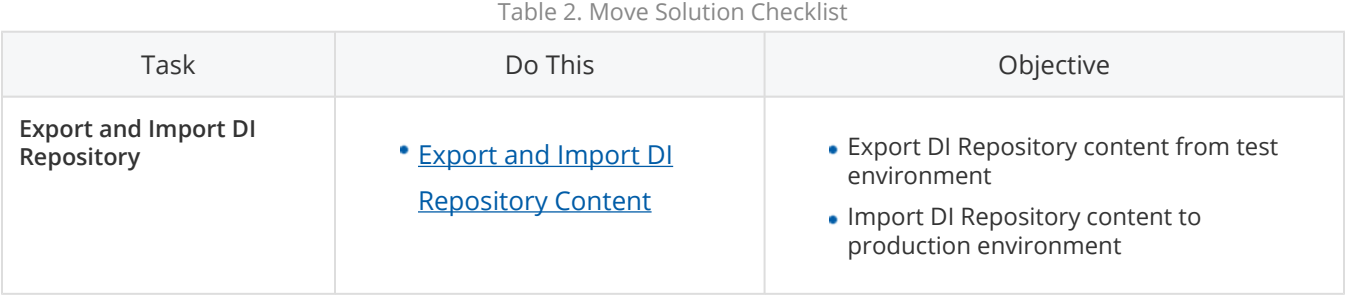

## <span id="page-12-1"></span>**Tune Solution**

Fine tune transformations and jobs to optimize performance. This involves using various tools such as the DI Operations and Audit Marts to determine where bottlenecks or other performance issues occur, and attempting to address them.

<span id="page-12-2"></span>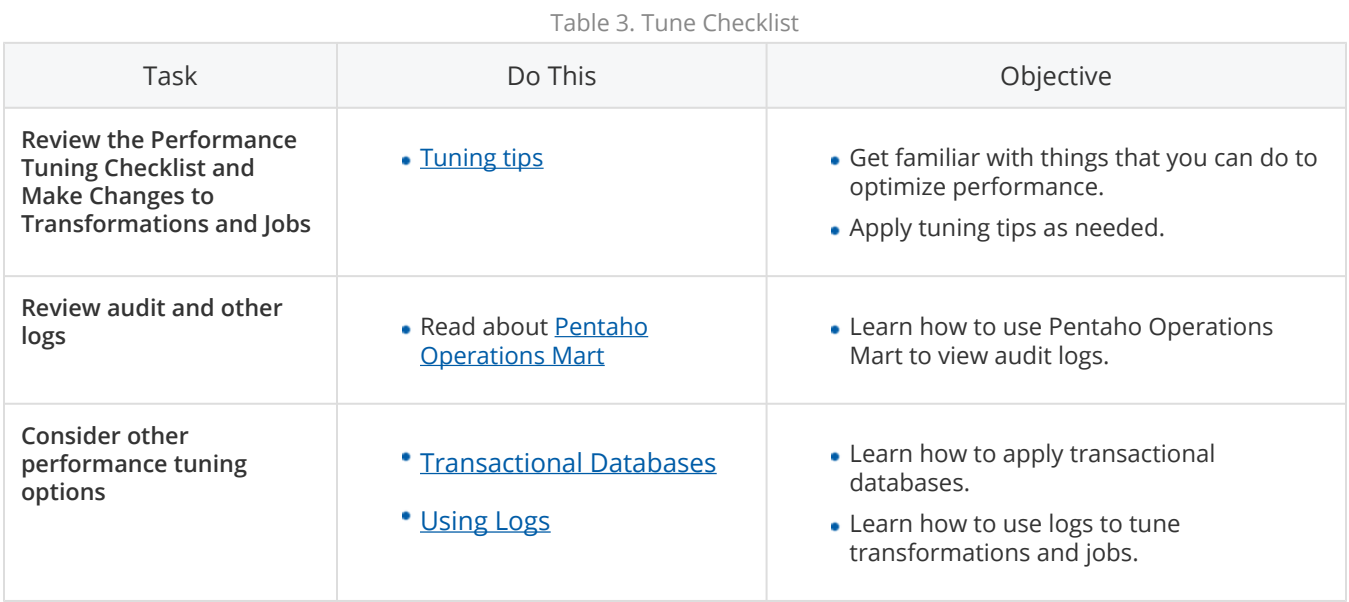

#### **Schedule Runs**

Use Spoon, Pan, or Kitchen to schedule executions of jobs and transformations.

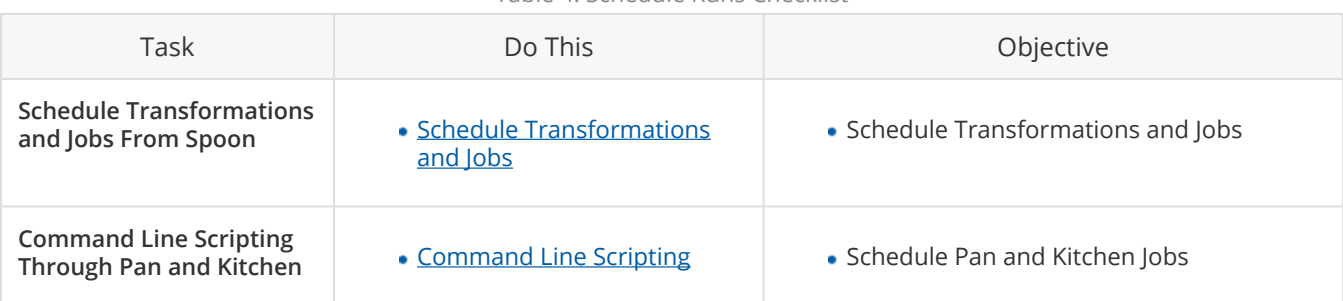

Table 4. Schedule Runs Checklist

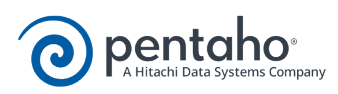

# **Commonly-Used PDI Steps and Entries**

<span id="page-14-0"></span>Although there are over 330 transformation steps and job entries, some steps and entries are used more often than others. If you are creating a transformation and job, but do not know where to begin, this list might be helpful to you.

#### **Top Ten Transformation Steps**

PDI Transformation steps are documented on the PDI [Wiki](http://wiki.pentaho.com/display/EAI/Pentaho+Data+Integration+Steps).

- Text File Input
- Table Input
- Excel Input
- Text File Output
- Table Output
- Excel Output
- Select Values
- Filter Rows
- Group By
- Stream Lookup

#### **Other Commonly-Used Transformation Steps**

PDI Transformation steps are documented on the PDI [Wiki](http://wiki.pentaho.com/display/EAI/Pentaho+Data+Integration+Steps).

- **INPUT**: Generate Rows, Data Grid, Get Data from XML, CSV File Input, Fixed File Input
- **OUTPUT**: XML Output

• **TRANSFORM**: Split Fields, Calculator, Add Constants, Add Sequence, Replacing Strings, Split Fields, Sort Rows, String Operations, Strings Cut

• **SCRIPTING**: User Defined Java Class, Modified Java Script Value, User Defined Java Expression

• **FLOW**: Abort, Append Streams, Block this step until steps finish, Blocking Step, Detect Empty Stream, Dummy, ETL Metadata Injection, Filter Rows, Identify Last Row in a Stream, Java Filter, Job Executor, Prioritize Streams, Single Threader, Switch/Case, Transformation Executor

- **LOOKUP**
- **JOINS**: Join Rows, Merge Join
- **JOB**: Get Variables, Set Variables

#### **Commonly-Used Job Entries**

PDI Job entries are documented the PDI [Wiki.](http://wiki.pentaho.com/display/EAI/Pentaho+Data+Integration+Job+Entries)

- **GENERAL**: Start, Job, Transformation, Success
- **UTILITY**: Abort
- **MAIL**: Mail

• **FILE MANAGEMENT**: Add filenames to result, Compare folders, Convert file between Windows and Unix, Copy Files, Create a folder, Create file, Delete file, Delete filenames from result, Delete files, Delete folders, File Compare, HTTP, Move Files, Process result filenames, Unzip file, Wait for file, Write to file, Zip file

• **UTILITIES**: Write to log